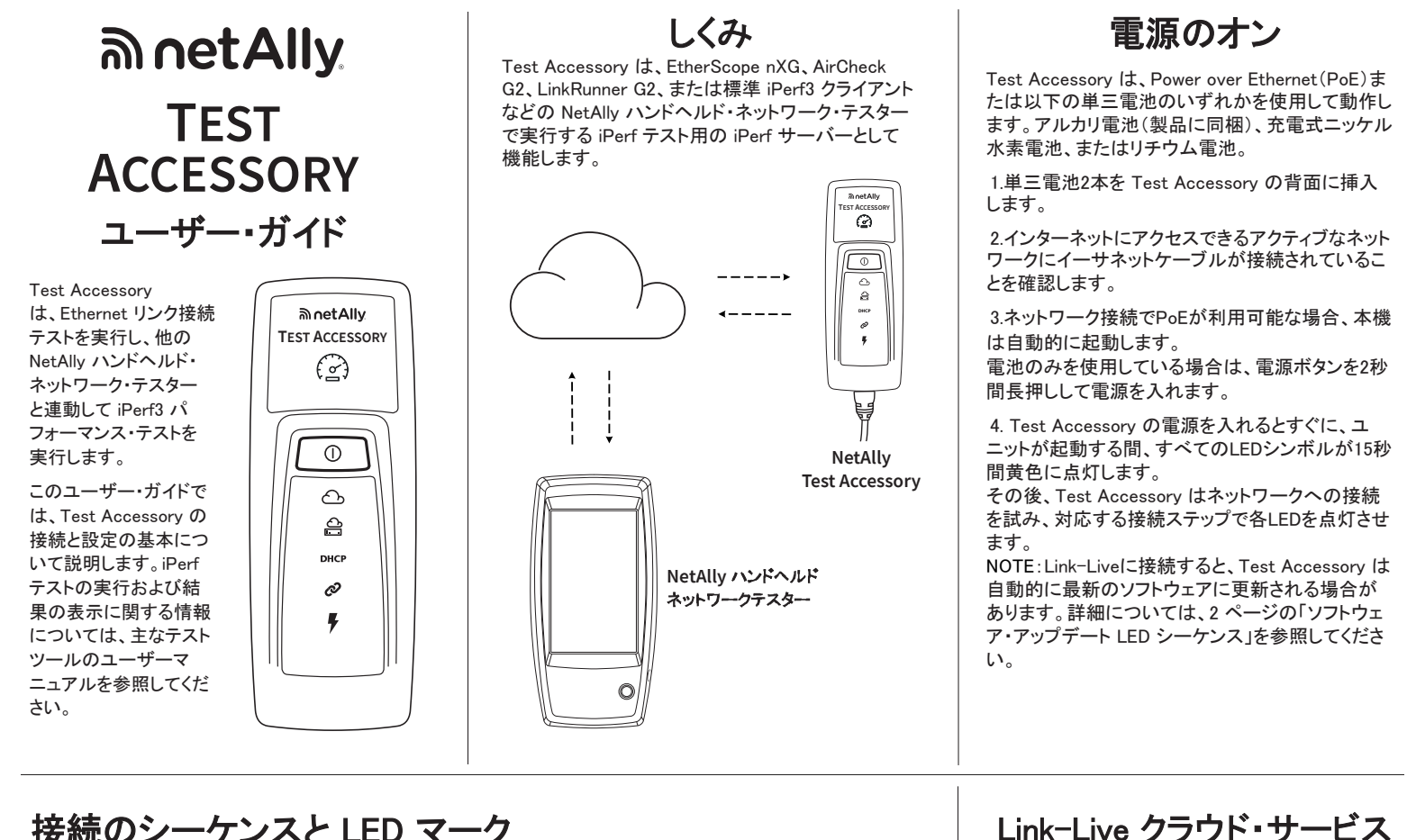

## 接続のシーケンスと LED マーク

接続ステータスは、Test Accessory の LED マークによって示されます。

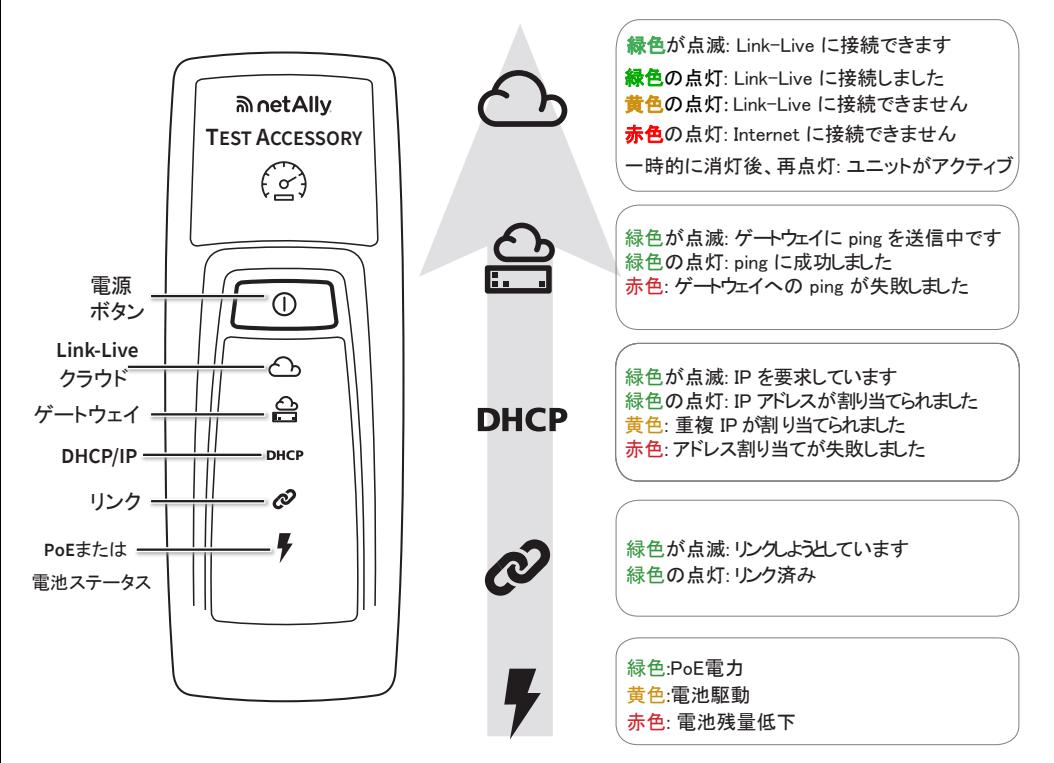

## 接続テスト結果の表示

Test Accessory の電源を入れてLink-Liveに接続 すると、装置が要求されている組織のLink-Live結 果ページに以下の接続テスト結果が表示されます:

- Test Accessory のMACとファームウェアの バージョン
- PoE電圧
- リンク速度とデュプレックス
- IPアドレスと構成 (DHCP/スタティック)
- DNSサーバーのアドレス
- ゲートウェイ Ping 時間
- WWW Ping 時間

同じ結果が、Link-Live の [装置] ページからの通知 用に設定されたメールアドレスにも送信されます。 WWW Ping テストの送信先を変更するには (デフォルトはGoogle.com)、Link-Liveに表示される Test Accessory のIPアドレスを使用して、Webブラウ ザーでWebサーバーインターフェイスを開きます。 Webサーバーインターフェイスの説明については、こ のガイドの 2 ページを参照してください。

# LED の状態の 詳細

## 接続時の LED シーケンス

- 1) 装置が PoE で実行され ている場合、電源ライト (稲妻) は緑色に点灯し ます。装置が電池で実 行されている場合は、電 源ライトは黄色のままで す。電池交換が必要に なると、Power ライトは 赤色に変わります。
- 2) Link ステータス・ライト (つながった鎖) は、リン クが確立されるまでは 緑色で点滅し、リンク確 立後は緑色で点灯しま す。
- 3) 装置が IP アドレスを要 スピッ・・・・・・・とく<br>求し、DHCP ライトが緑 色に点滅します。使用 可能な IP アドレスが取 得されると、DHCP ライ トが緑色の点灯に変わ ります。装置が重複 IP - ファ・・・・ エス・・・<br>アドレスを取得した場合 は DHCP ライトが黄色 になり、IP アドレスを取 得できなかった場合は 赤色になります。

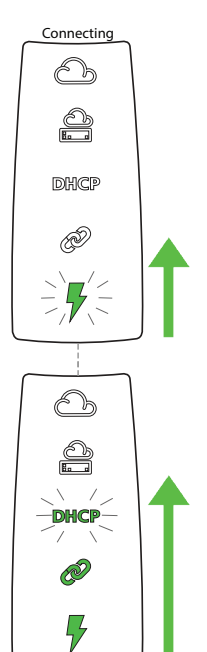

#### 4) Test Accessory が デフォルトゲートウェイ<br>ルーターと通信します, ターと通信します ゲートウェイとの接続が 確立するまで、 Gateway ステータス・ライトは 緑色で点滅します。 成功すると、緑色の点灯に 変わります。 装置がゲートウェイに

接続できなかった場合 ライトは赤色に点灯します。

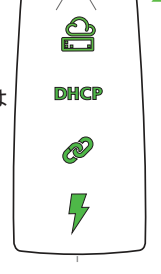

Connecting

Ó

5) Test Accessory が Link-Live クラウド・サー ビスとの通信を試み、クラウド・ライトが緑色に 点滅してインターネットの接続性を示します。 Connected

利用可能な新しいソフトウェア・バージョンがあ る場合、Test Accessory が自動的に更新され ることがあります。

NOTE: アップデート処理中に電源を切った り、Link-Live にTest Accessory を要求しようと したりしないでください。アップデートが失敗する ことがあります。

Link-Live Cloud Service は、テスト結果を表示、整 理、報告するための無料のオンライン・システムで す。

Link-Liveの Test Accessory を要求すると、iPerfク ライアントテストデバイスからの検出を支援、ソフト ウェア・アップデートをダウンロードし、接続テスト結 果を表示することができます。

**NOTE:** iPerfクライアントデバイスからLink-Liveを使 用して Test Accessory を検出するには、NetAllyテ スターを同じ組織に要求し、設定を適切に行う必要 があります。iPerfクライアントデバイスのユーザード

キュメントを参照してください。

Link-Live.comでユーザーアカウントを作成します。 指示に従ってアカウントを有効化し、サインインしま す。

## Link-Live への要求

初めてLink-Liveにサインインすると、デバイスを要 求するためのポップアップウィンドウが表示されま す。

表示されない場合は、左側のナビゲー ションメニューから「装置」ページに移動 し右下にある装置の要求ボタンをクリッ クします。

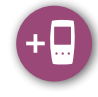

画面に表示される指示に従ってをクリックします。

NOTE:Test Accessory は、電源を入れてから5 分以内に要求する必要があります。

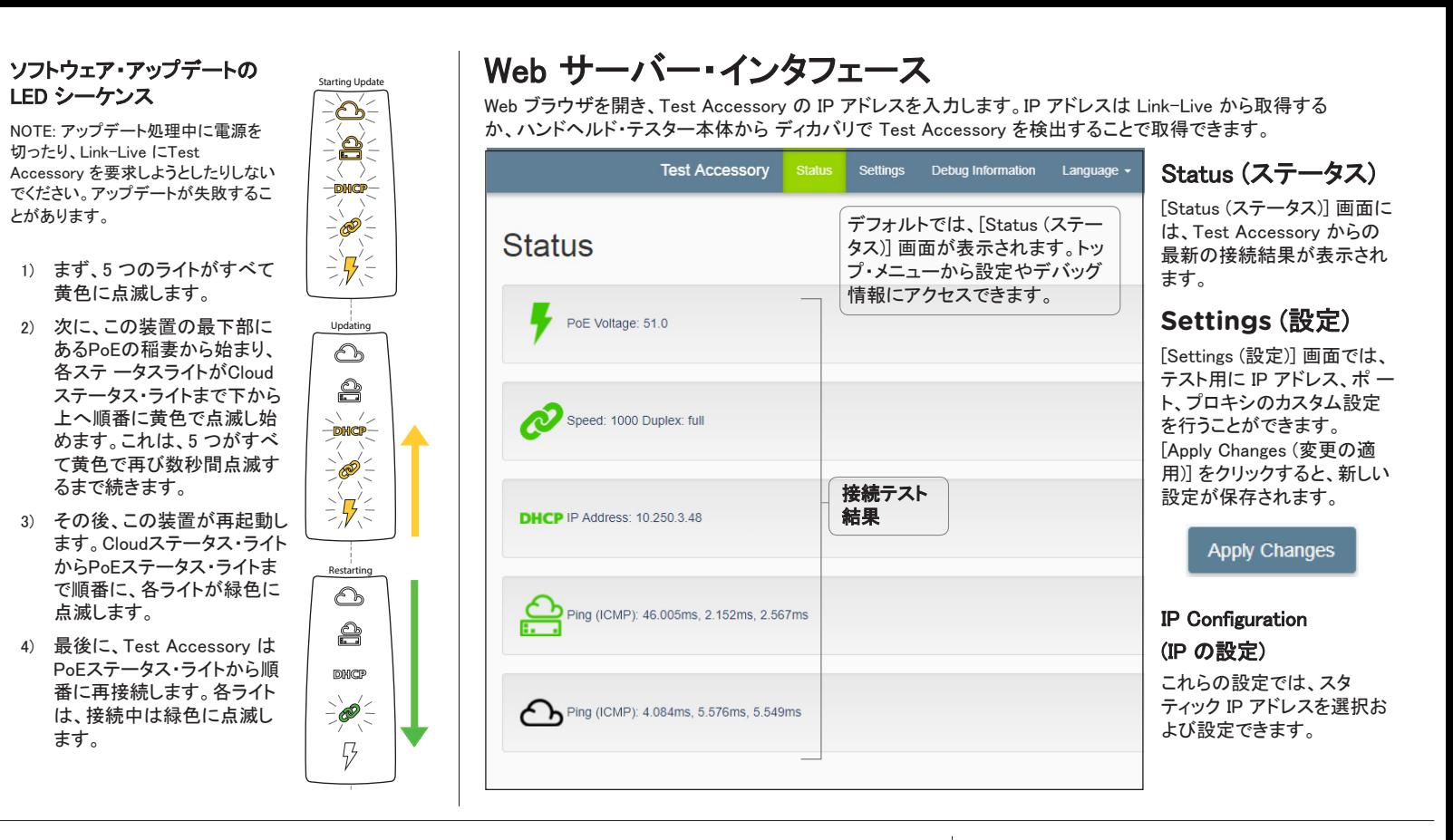

### iPerf Port(iPerf ポート)

このフィールドには、

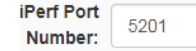

デフォルトの 5201 以外の ポート番号を入力することができます。

NOTE: ここで設定する [iPerf Port Number (iPerf ポート番号)] は、メイン・テスターの [iPerf Setting (iPerf 設定)] のポートと一致している必要がありま す。

### **WWW Test**

このフィールドは、Test Accessory によって実行さ れるWWW Pingテストの宛先URLを表示し、テスト用 に新しいアドレスを設定することができます。デフォ ルトの宛先はwww.google.comです。

## **Proxy Configuration**(プロキシの設定)

このセクションでは、プロキシ・サーバの設定を行う ことができます。自動プロキシまたは手動プロキシ を選択する場合は、必要に応じて [Proxy Address (プロキシ・アドレス)]、[Port (ポート)]、[Username .<br>(ユーザー名)]、および [Password (パスワード)] に 入力します。

## Debug Information (デバッグ情報)

このセクションには、NetAlly のテクニカルサポートが使 用するトラブルシューティング情報が含まれています。

### Log Files(ログ ファイル)

このボタンをクリックして、ログファイルをダウンロードし ます。

#### Log Level(ログ レベル)

この設定では、ログファイルにログを記録するイベント のしきい値を変更できます。

ドロップダウン・メニューを選択し、新しい設定を選択し てログ・レベルを調整します。

デフォルト設定である [WARN (警告)] にリセットするに は、[Default Log Level (デフォルトのログ・レベル)] ボタ ンをクリックします。

### Nearest Switch TestTest (最も近いスイッチ・ テスト)

[Nearest Switch Test (最も近いスイッチ・テスト)] ボタン をクリックすると、Test Accessory によって最も近いス イッチが識別され、その特性が下に表示されます。

### Language(言語)

このメニュー項目を選択すると、ドロップダウン・リストか ら他の言語を選択できます。

## 工場出荷時のデフォルトへ のリセット

注意: Test Accessory を工場出荷時のデフォルト にリセットすると、すべてのパフォーマンス・データ と設定デ ータが消去され、Test Accessory が Link-Live から要求解除されます。

1) 装置の電源がオフになっていること、つま り、すべての LED がオフであることを確認 します。

2) 約 30 秒間電源ボタンを押し続けます。 この装置がリセットされると、まず、5 つのステータ ス・ライトがすべて約 15 秒間黄色で点灯します。次 に、LED がクラウド・ライトまで下から上に順番にもう 15 秒間緑色に点滅し、最後に LED がすべて同時 に緑色で点滅します。

3) ライトが同時に緑色で点滅したらすぐ、赤色で 点滅する前に、電源ボタンを放します。

LED が赤色で点滅する前に電源ボタンを放さな かった場合は、LED が黄色に変わり、リセットが失 敗したことが示されます。この場合、リセット手順を やり直す必要があります。 リセットが成功した場合、Test Accessory はシャット

ダウンし、電源がオフになります。

## 装置の電源を切る

この装置をオフにするには、LED が下へと順に点 滅し始めるまで 2 秒間電源ボタンを押してから、ボ タンを放します。

LED が点滅しなくなったら、シャットダウンが完了す るまで Power/PoE の記号が約 15 秒間オンのまま になります。

## 環境および規制仕様

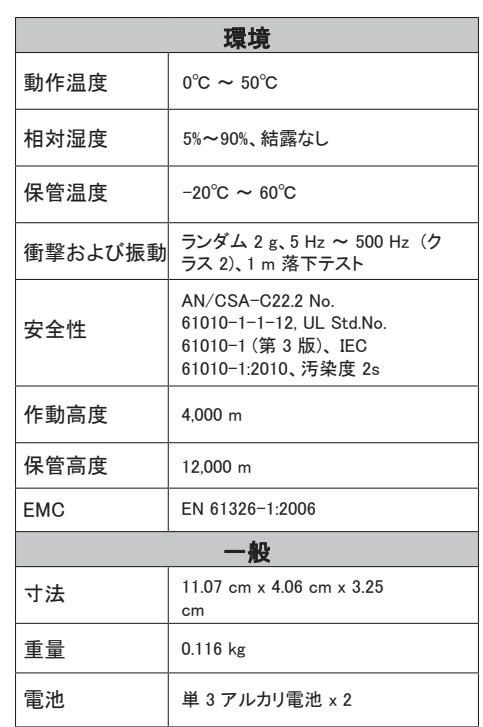

## 法的通知

本製品の使用は、http://NetAlly.com/terms-andconditions で参照可能な、または出荷時に本製品に付 属するエンド ユーザー ライセンス契約、あるいは該当 する場合は、NetAlly と本製品の購入者との間で締結 される法的契約(以下「本契約」)に準拠するものとしま す。

オープン ソース ソフトウェアに関する認識:本製品に は、GNU 一般公衆利用許諾契約書(以下「GPL」)また は GPL ライセンスと互換性のあるライセンス(以下 「GPL 互換ライセンス」)によって管理されるオープン ソースのコンポーネントが組み込まれている場合があ ります。NetAlly は、本製品のオープン ソース コード コ ンポーネントがある場合、Link-Live.com/OpenSource で利用できるようにしています。

NetAlly は、その技術情報、仕様、サービス、サポート プログラムを独自の判断で随時変更する権利を有しま す。